# MelsecQJ-Link / MelsecQR2-Link

DLL - Library zur Kommunikation mit Mistubishi Melseq Q-Serie Version 2.0.4.7

**© by TIS**

## <span id="page-1-1"></span>Betriebssystem

Windows

- $10$
- 8
- $7$
- Vista
- $\bullet$  XP

## <span id="page-1-2"></span>Programmiersprachen

- $\bullet$  C/C++
- $\bullet$  VB
- $\bullet$  C#
- VB.net
- Delphi
- Excel

## <span id="page-1-3"></span>Funktionsweise

MelsecQJ-Link / MelsecRQ2-Link ermöglichen den Zugriff für C/C++, Delphi etc. auf die SPSen der Mitsubishi Melsec-Q-Serie.

QJ-Link arbeitet über Ethernet (TCP/IP) - MelsecRQ2-Link verwendet die serielle Verbindung über RS232.

Die Library stellt Funkionen zum Lesen und Schreiben bereit.

## <span id="page-1-4"></span><span id="page-1-0"></span>Datenbereiche

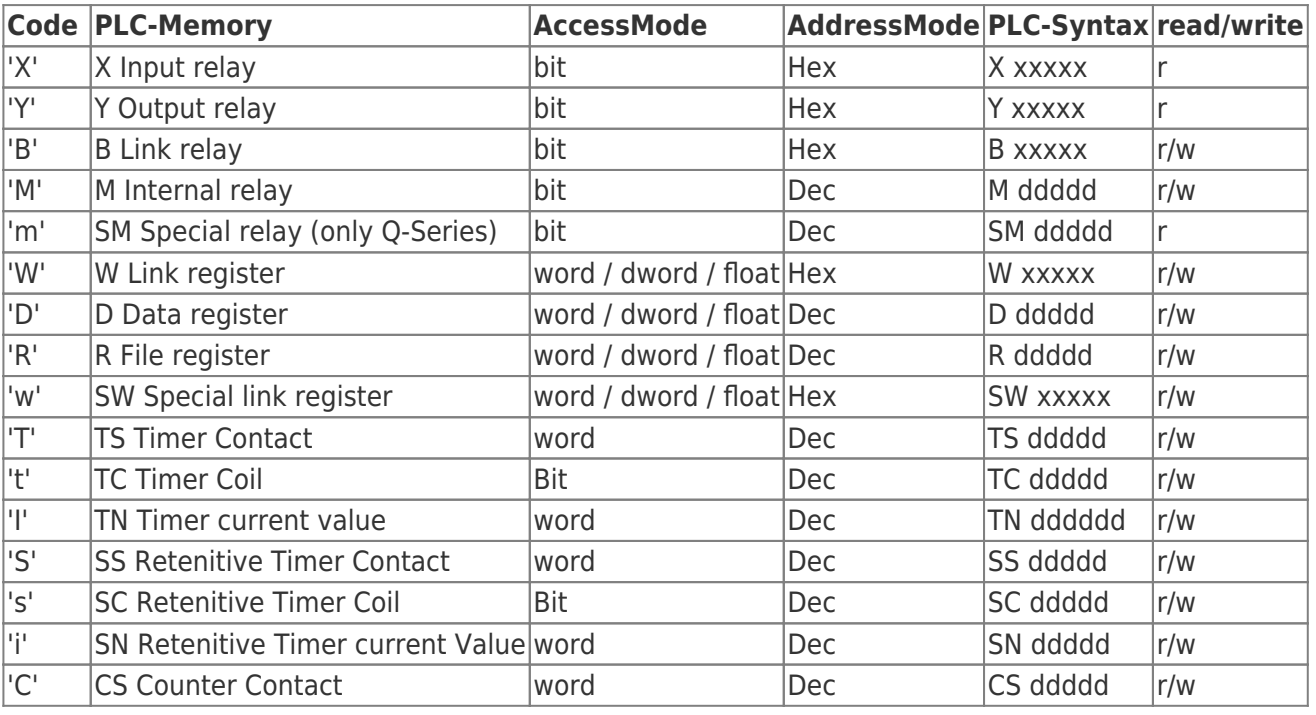

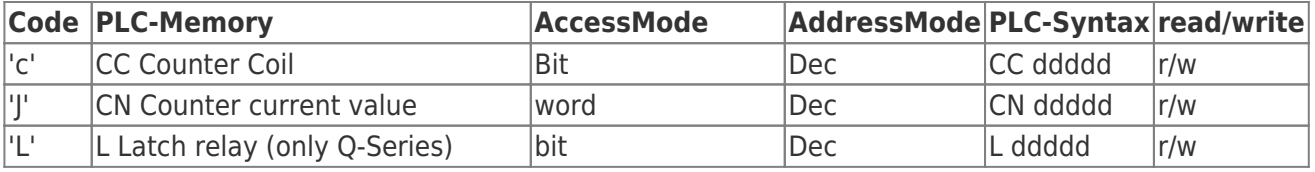

AdressMode:

- $H$  Hex = hexadezimale Operandennummer
	- $\circ$  z.B Eingang 20 = X 14
- Dec = dezimale Operandennummer
	- $\circ$  z.B. Merker 20 = M 20

Syntax Bitzugriff bei Nicht-Bit Operanden z.B Datenregister 'D' Adresse 10, Bit 8 = D 10.8

### $\times$

### <span id="page-2-0"></span>Return Values

Nur die Funktion "MQR2GetLastErrCode" gibt einen speziellen Wert aus internen Daten zurück. Alle anderen Funktionen geben ein Ergebnis zurück.

Ein Ergebnis mit dem Wert 0 bedeutet, dass alles in Ordnung ist. Wenn der Wert nicht 0 ist, müssen Sie den Rückgabecode wie folgt überprüfen:

<span id="page-2-1"></span>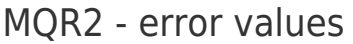

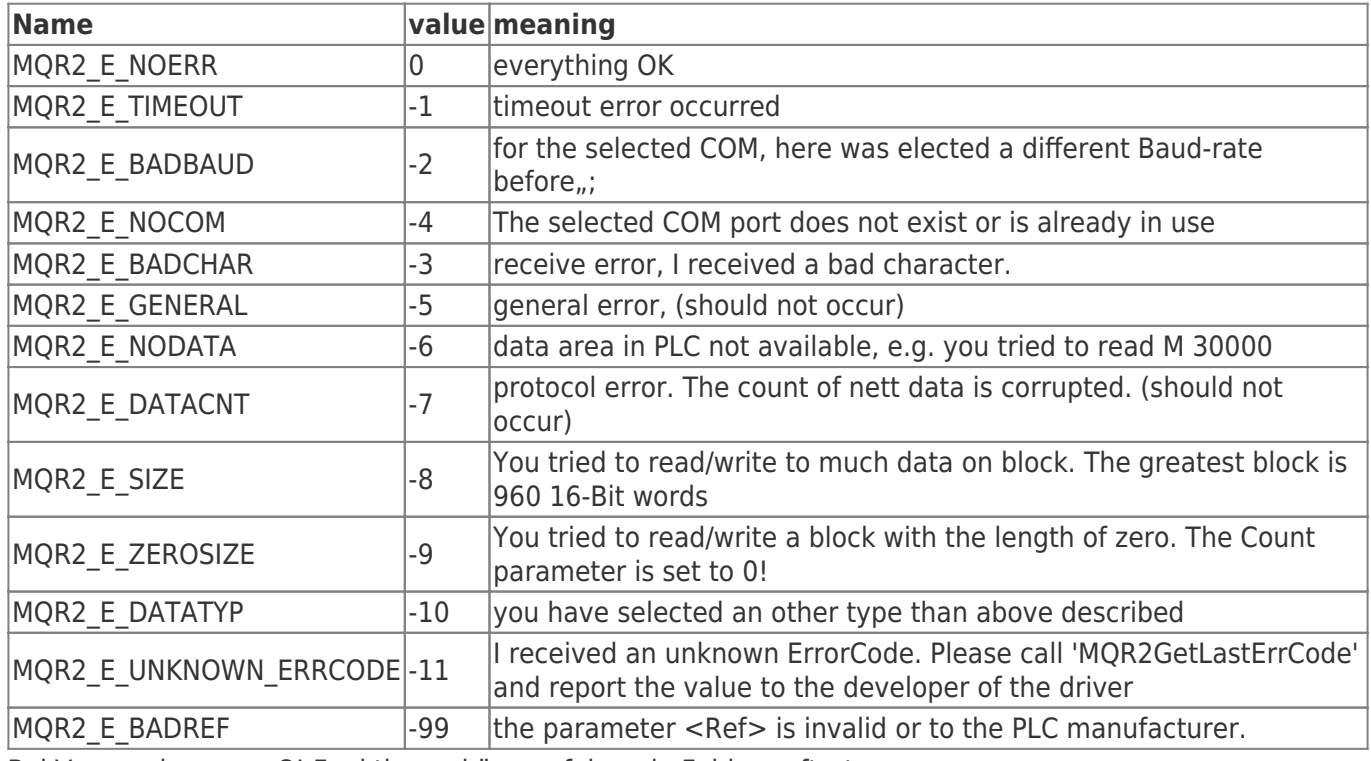

Bei Verwendung von QJ-Funktionen können folgende Fehler auftreten.

### <span id="page-2-2"></span>MQJ - error values

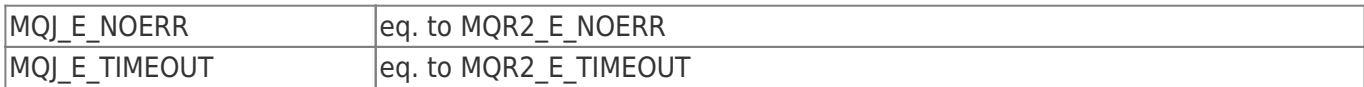

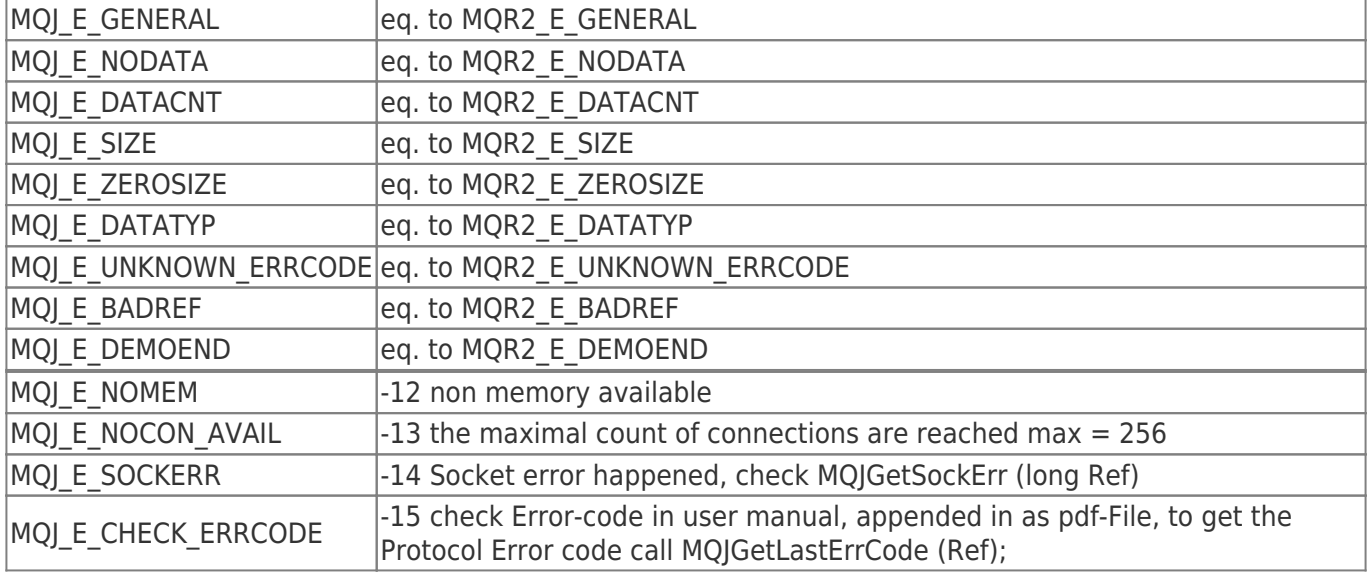

## <span id="page-3-0"></span>Voraussetzungen

Wir verwenden das MC Protokoll für die Verbindung zur SPS. Dieses muss in der Entwicklungssoftware aktiviert werden.

Folgende Möglichkeiten gibt es:

### <span id="page-3-1"></span>Build-In Ethernet

Öffnen Sie in Ihrem Projekt bei Parameter die SPS-Einstellungen  $\pmb{\times}$ 

Im Reiter Built-In Ethernet Port Setting

- stellen Sie die gewünschte IP-Adresse ein, z.B. 192.168.0.57
- aktivieren Sie Enable online change(FTP, MC Protocol)  $\pmb{\times}$
- Klicken Sie anschließend auf
- Im geöffneten Built-In Ethernet Port Open Setting wählen Sie eine Verbindung aus und
	- ändern diese auf MC Protocol
	- Port eintragen z.B. 5100

 $\pmb{\times}$ 

### [Etherne](https://docs.traeger.de/_media/de/software/sdk/mitsubishi/mitusibish_qnucpu-users-manual-communication-via-built-in-ethernet-port.pdf)t-Module QJ71E71

<span id="page-3-2"></span>In jedem Fall sind diese Einstellungen vorzunehmen:

### $\pmb{\times}$

Bei dem QJ71E71 Ethernet Modul gibt zwei Möglichkeiten das MC Protokoll zu verwenden:

1. QJ71E71\_MC Protokoll mit Standard-Port 5001 Wenn auf dem Modul nichts eingestellt ist, wird über den Standard Port 5001 kommuniziert $\pmb{\times}$ 

2. QJ71E71\_MC Protokoll mit Port Wenn TCP mit Port beliebig (z.B 1280) verwendet werden soll, dann diese Einstellung für das MC Protokoll vornehmen  $\pmb{\times}$ 

## <span id="page-4-0"></span>Funktionen

### <span id="page-4-1"></span>Open

<span id="page-4-2"></span>Öffnet den seriellen Com-Port für die Verbindung anhand der angegebene Parameter. MQR2Open

#### long WINAPI

```
MQR2Open (DWORD Com, DWORD PLCType, DWORD Timeout, DWORD StationNr, DWORD NetworkNr, DWORD
PCNr, DWORD Baudrate, DWORD Parity, DWORD StopBits);
```
#### <span id="page-4-3"></span>Parameter

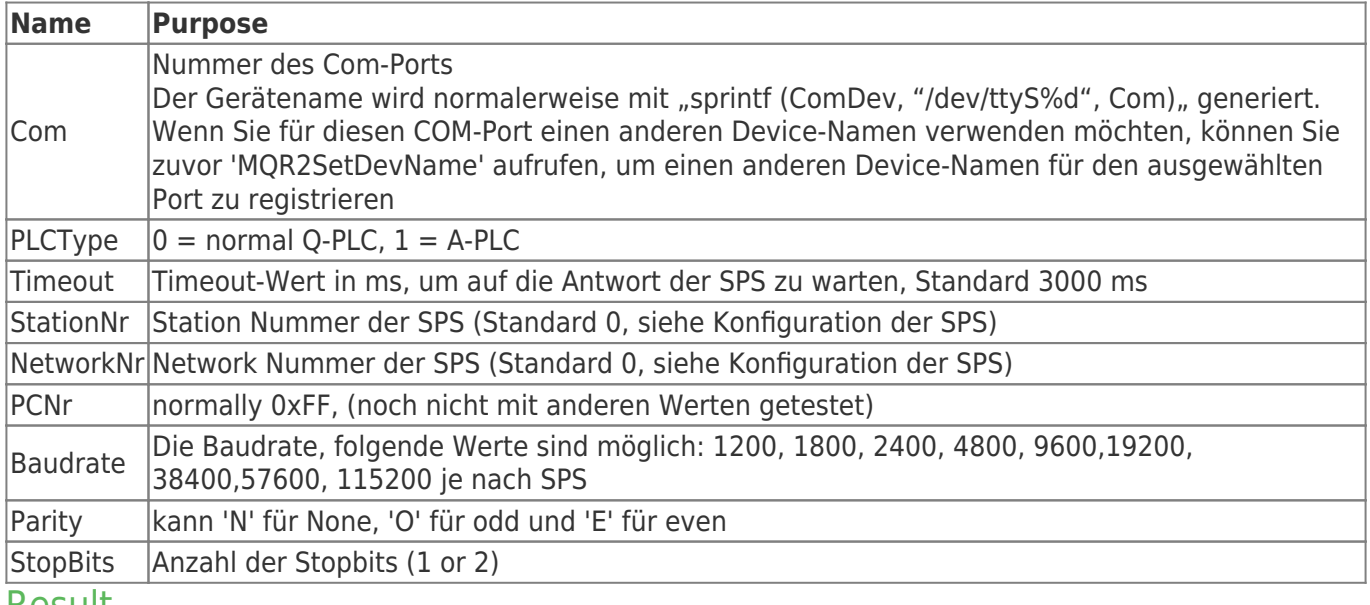

#### <span id="page-4-4"></span>Result

Der Rückgabewert ist die Referenz für den Aufruf aller weiteren Funktionen.

Wenn der Wert negativ ist (kleiner als 0), überprüfen Sie die obigen Fehlercodes.

Wenn der Wert größer oder gleich Null ist, ist alles in Ordnung. Sie können bis zu 16 Kanäle öffnen.

### <span id="page-4-5"></span>**MQIOpen**

long WINAPI

MQJOpen (LPCSTR IPAdr, DWORD Port, DWORD PLCType, DWORD NetworkNr, DWORD PCNr, DWORD RxTimeout, DWORD TxTimeout, DWORD ConnectTimeout);

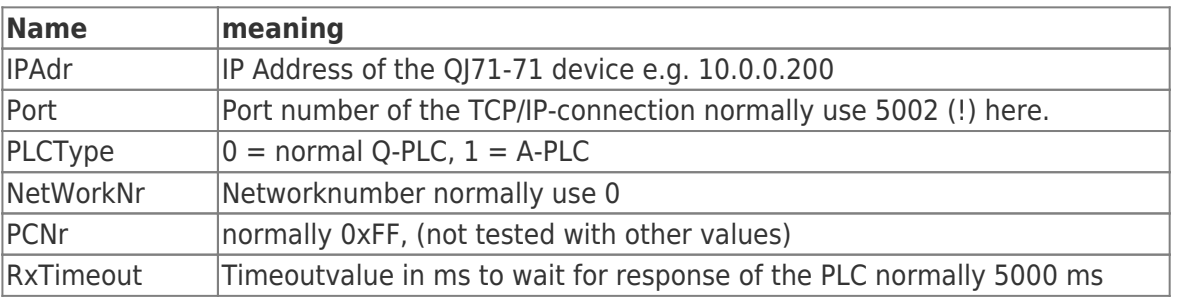

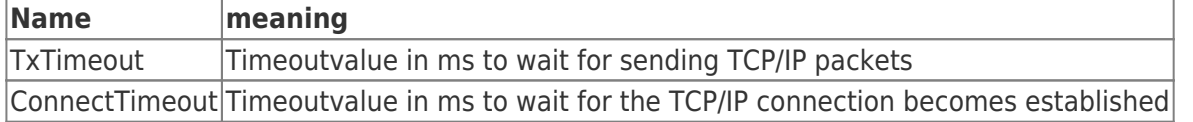

#### <span id="page-5-0"></span>Result

Der Ergebniswert ist die Referenz für den Aufruf aller weiteren Funktionen.

Wenn der Wert negativ ist (kleiner als 0), überprüfen Sie die obigen Fehlercodes.

Wenn der Wert größer oder gleich 0 ist, ist alles in Ordnung. Sie können bis zu 256 Kanäle öffnen.

### <span id="page-5-1"></span>Close

Schließt die COM-Port Verbindung der übergebenen Referenz.

#### <span id="page-5-2"></span>MQR2Close

```
long WINAPI
MQR2Close (long Ref);
```
### <span id="page-5-3"></span>**MOIClose**

long WINAPI MQJClose (long Ref);

#### <span id="page-5-4"></span>Result

Überprüfen Sie für das Ergebnis die oben beschriebenen Fehlercodes.

### <span id="page-5-5"></span>Read / Write

### <span id="page-5-6"></span>Word

<span id="page-5-7"></span>Lesen und Schreiben von Wörtern (word) von der SPS MQR2RdW / MQR2WrW

*//Read* long WINAPI MQR2RdW (long Ref, DWORD Type, DWORD Start, DWORD Cnt, LPWORD Buffer); *//Write* long WINAPI MQR2WrW (long Ref, DWORD Type, DWORD Start, DWORD Cnt, LPWORD Buffer);

### <span id="page-5-8"></span>MQJRdW / MQJWrW

*//Read* long WINAPI MQJRdW (long Ref, DWORD Type, DWORD Start, DWORD Cnt, LPWORD Buffer); *//Write* long WINAPI MQJWrW (long Ref, DWORD Type, DWORD Start, DWORD Cnt, LPWORD Buffer);

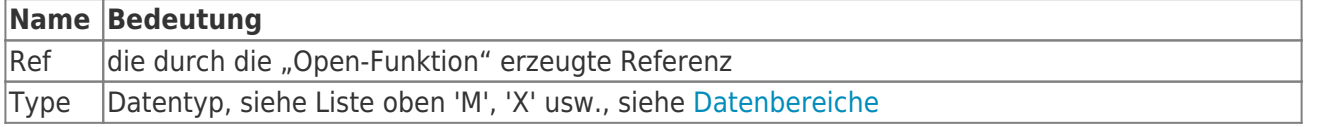

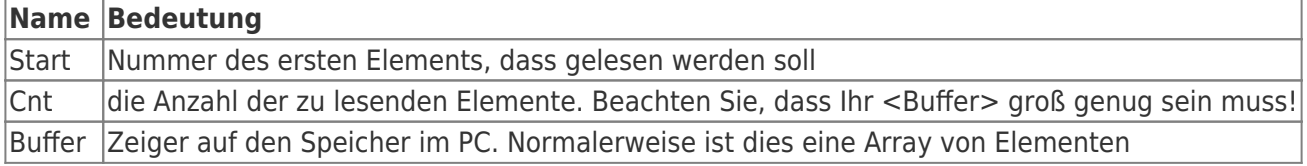

<span id="page-6-0"></span>Result

Überprüfen Sie für das Ergebnis die oben beschriebenen Fehlercodes.

### <span id="page-6-1"></span>DWORD

Lesen oder schreiben von Doppelworten (double word) von der SPS Für die Parameterbeschreibung siehe "MOR2RdW". MQR2RdDW / MQR2WrDW

<span id="page-6-2"></span>*//Read* long WINAPI MQR2RdDW (long Ref, DWORD Type, DWORD Start, DWORD Cnt, LPDWORD Buffer); *//Write* long WINAPI MQR2WrDW (long Ref, DWORD Type, DWORD Start, DWORD Cnt, LPDWORD Buffer);

### <span id="page-6-3"></span>MQJRdDW / MQJWrDW

*//Read* long WINAPI MQJRdDW (long Ref, DWORD Type, DWORD Start, DWORD Cnt, LPDWORD Buffer); *//Write* long WINAPI MQJWrDW (long Ref, DWORD Type, DWORD Start, DWORD Cnt, LPDWORD Buffer);

### <span id="page-6-4"></span>REAL

Lesen oder schreiben von double von der SPS Für die Parameterbeschreibung siehe "MQR2RdW". MQR2RdReal / MQR2WrReal

<span id="page-6-5"></span>*//Read* long WINAPI MQR2RdReal (long Ref, DWORD Type, DWORD Start, DWORD Cnt, double \*Buffer); *//Write* long WINAPI MQR2WrReal (long Ref, DWORD Type, DWORD Start, DWORD Cnt, double \*Buffer);

### <span id="page-6-6"></span>MQJRdReal / MQJWrReal

*//Read* long WINAPI MQJRdReal (long Ref, DWORD Type, DWORD Start, DWORD Cnt, double \*Buffer); *//Write* long WINAPI MQJWrReal (long Ref, DWORD Type, DWORD Start, DWORD Cnt, double \*Buffer);

#### <span id="page-7-0"></span>**BIT**

lesen oder schreiben von bit (boolean) von der SPS Für die Parameterbeschreibung siehe "MQR2RdW". Jedes Byte repräsentiert ein Bit.  $1 = \text{Bit}$  ist gesetzt.  $0 = \text{Bit}$  ist nicht gesetzt. z.B.

```
BYTE Buffer[10];
 MQR2RdBit (Ref, 'M', , 10, Buffer);
 // Read
 now: Buffer[] = M0
     Buffer[1] = M1Buffer[2] = M2 and so on.
  // Write
 to set M1: Buffer[1] = 1;
 to reset M2: Buffer[2] =;
  MQR2WrBit (Ref, 'M', , 10, Buffer);
```
### <span id="page-7-1"></span>MQR2RdBit / MQR2WrBit

```
//Read
long WINAPI
MQR2RdBit (long Ref, DWORD Type, DWORD Start, DWORD Cnt, LPBYTE Buffer);
//Write
long WINAPI
MQR2WrBit (long Ref, DWORD Type, DWORD Start, DWORD Cnt, LPBYTE Buffer);
```
### <span id="page-7-2"></span>MQJRdBit / MQJWrBit

```
//Read
long WINAPI
MQJRdBit (long Ref, DWORD Type, DWORD Start, DWORD Cnt, LPBYTE Buffer);
//Write
long WINAPI
MQJWrBit (long Ref, DWORD Type, DWORD Start, DWORD Cnt, LPBYTE Buffer);
```
### <span id="page-7-3"></span>**GetLastErrCode**

Diese Funktion kann aufgerufen werden, um den letzten Fehlercode im Protokoll zu ermitteln. Siehe obige Fehlerliste!

Rufen Sie es auf, wenn Sie das Ergebnis MQJ\_E\_CHECK\_ERRCODE oder MQR2\_E\_UNKNOWN\_ERRCODE erhalten

### <span id="page-7-4"></span>MQR2GetLastErrCode

long WINAPI MQR2GetLastErrCode (long Ref);

### <span id="page-7-5"></span>**MOIGetLastErrCode**

```
long WINAPI
MQJGetLastErrCode (long Ref);
```
### <span id="page-8-0"></span>SetDevName

<span id="page-8-1"></span>Der Gerätename wird normalerweise mit "sprintf (ComDev, "/dev/ttyS%d", Com)" erstellt. MQR2SetDevName

MQR2SetDevName (DWORD Com, const char \*DevName);

Wenn Sie für diesen COM-Port einen anderen Device-Namen verwenden möchten, können Sie zuvor 'MQR2SetDevName' aufrufen, der für den ausgewählten Port registriert wird.

Z.B. um für den COM1-Port den Name "/dev/tty/mytty,, festzulegen, rufen Sie folgendes auf:

MQR2SetDevName (COM1, "/dev/tty/mytty");

Jetzt benutzen alle Open-Calls mit COM1 diesen Device-Namen.

#### <span id="page-8-2"></span>**Result**

int

Das Ergebnis -1 bedeutet, dass Sie eine COM-Nummer größer als 15 ausgewählt haben!

### <span id="page-8-3"></span>**MQJGetSockErr**

```
long WINAPI
MQJGetSockErr (long Ref);
#define MQJ E NOERR MQR2 E NOERR
#define MQJ E TIMEOUT MQR2 E TIMEOUT
#define MQJ_E_BADBAUD MQR2_E_BADBAUD
#define MQJ E NOCOM MQR2 E NOCOM
#define MQJ_E_BADCHAR MQR2_E_BADCHAR
#define MQJ E GENERAL MQR2 E GENERAL
#define MQJ E NODATA MQR2 E NODATA
#define MQJ E DATACNT MQR2 E DATACNT
#define MQJ E SIZE MQR2 E SIZE
#define MQJ E ZEROSIZE MQR2 E ZEROSIZE
#define MQJ_E_DATATYP MQR2_E_DATATYP
#define MQJ_E_UNKNOWN_ERRCODE MQR2_E_UNKNOWN_ERRCODE
#define MQJ_E_BADREF MQR2_E_BADREF
#define MQJ_E_DEMOEND MQR2_E_DEMOEND
#define MQJ_E_NOMEM -12 non memory available
#define MQJ_E_NOCON_AVAIL -13 the maximal count of connections are reached
max = 256#define MQJ_E_SOCKERR -14 Socket error happened, check
#define MQJ_E_CHECK_ERRCODE -15 see complete codes user manual Chapter 11.3,
appended in as pdf-File,
```
## <span id="page-9-0"></span>Q-PLC Fehlercodes / Komplette Codes

Dieser Abschnitt erklärt die Endcodes (vollständige Codes), die den Antworten hinzugefügt werden.

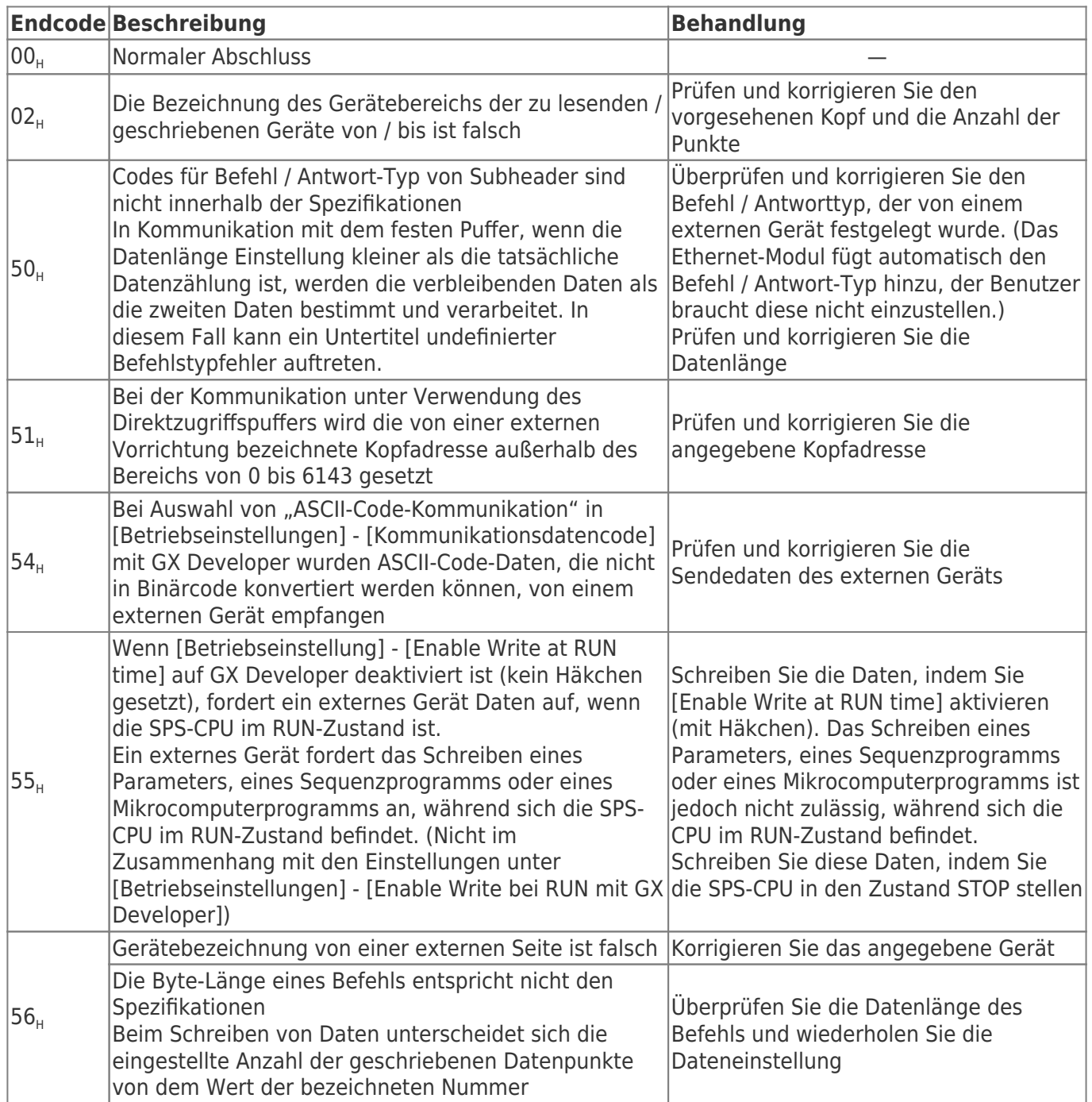

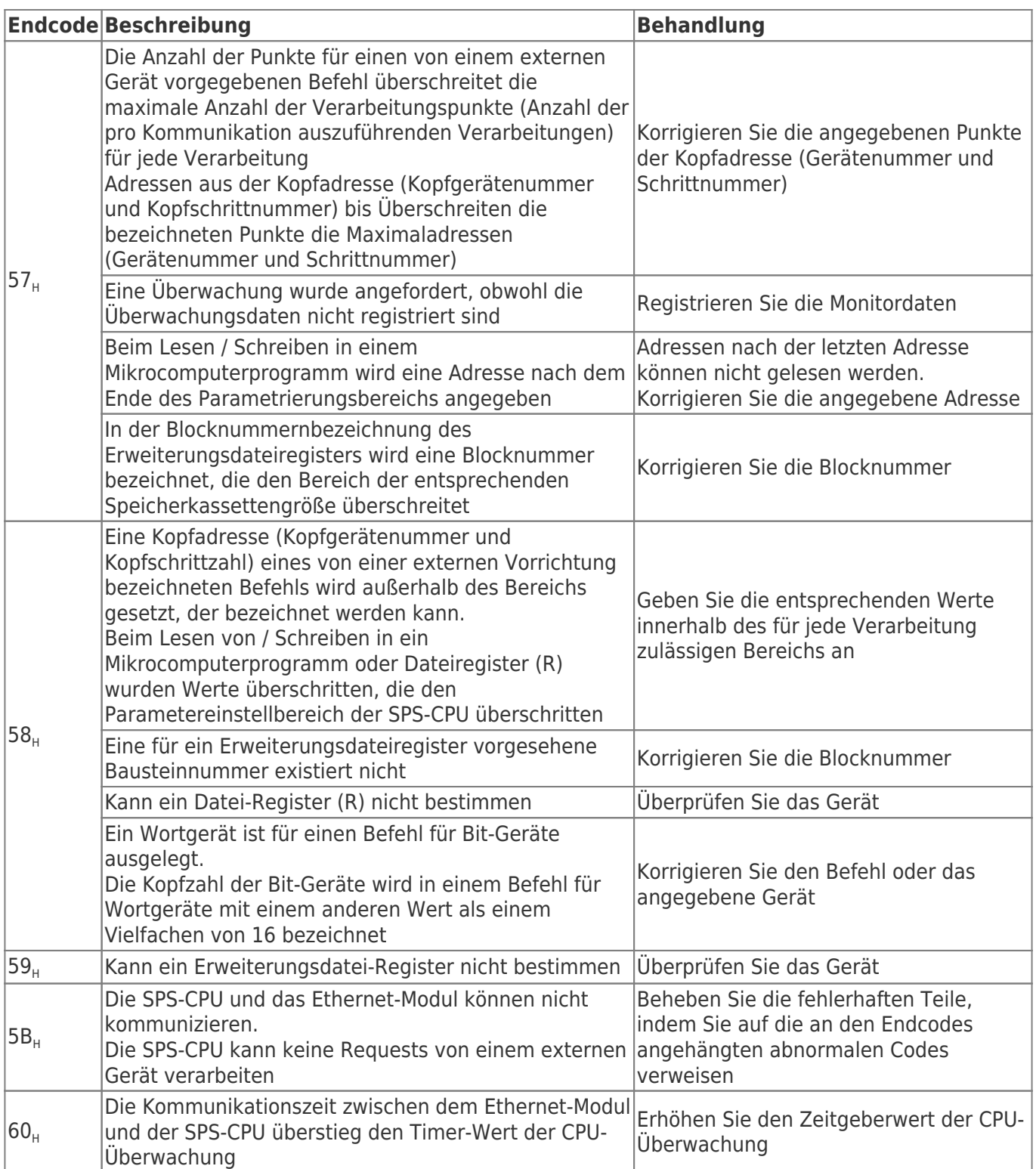

## <span id="page-10-0"></span>A-SPS Fehlercodes / Komplette Codes

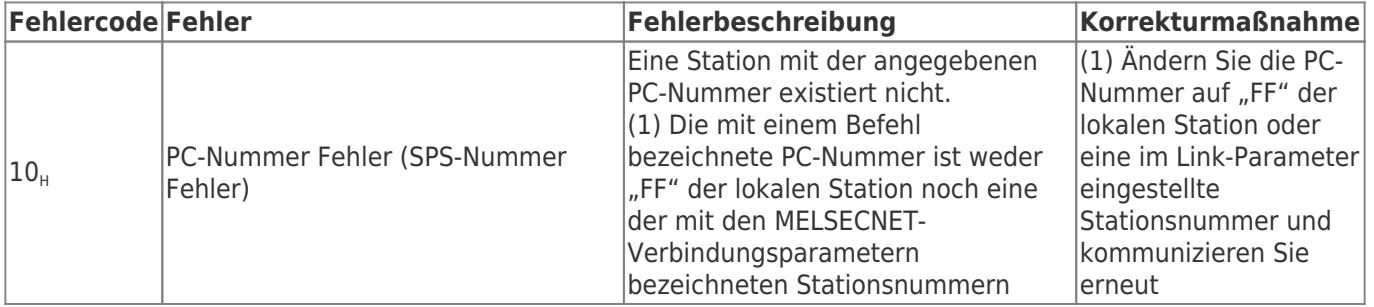

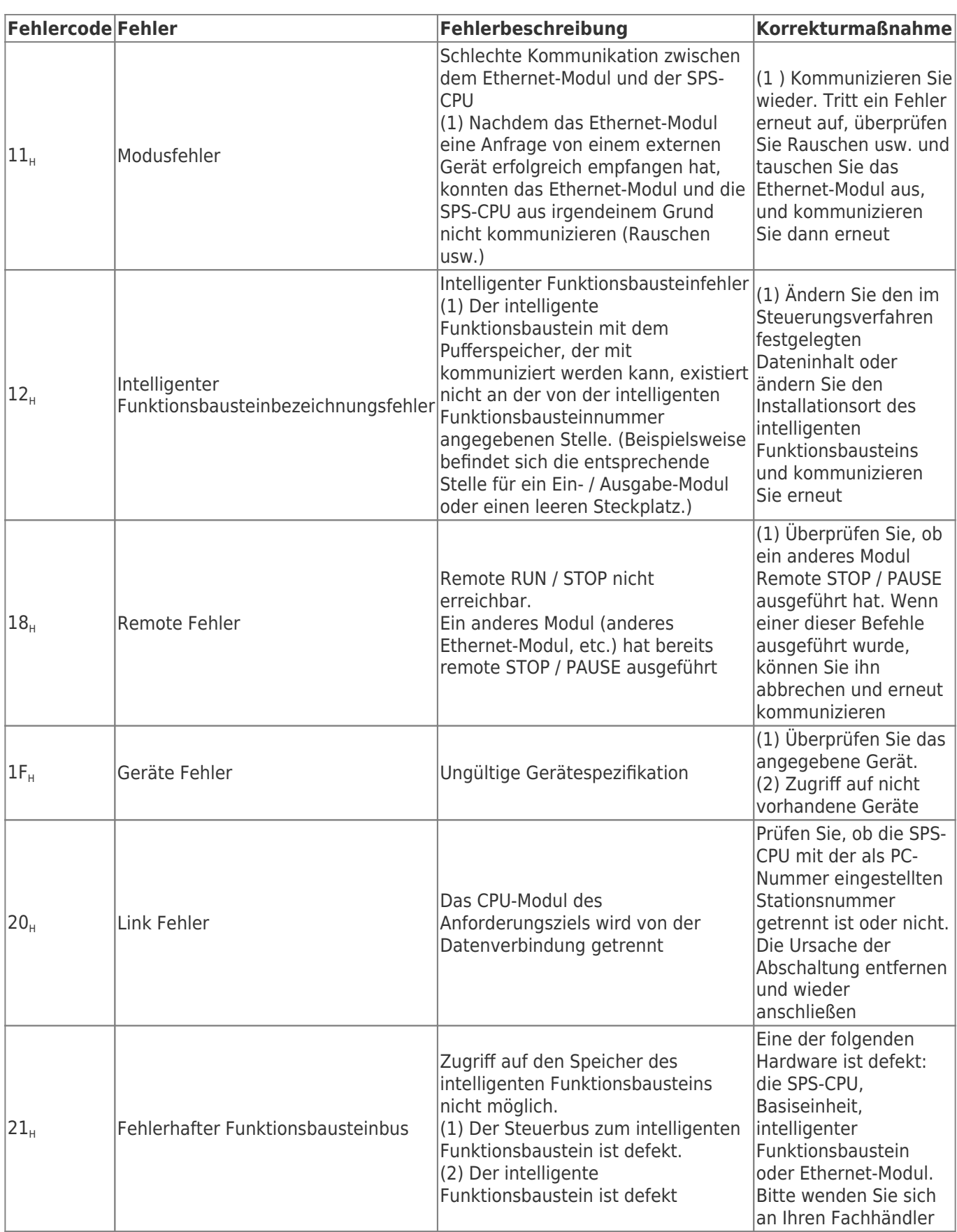

## Inhaltsverzeichnis

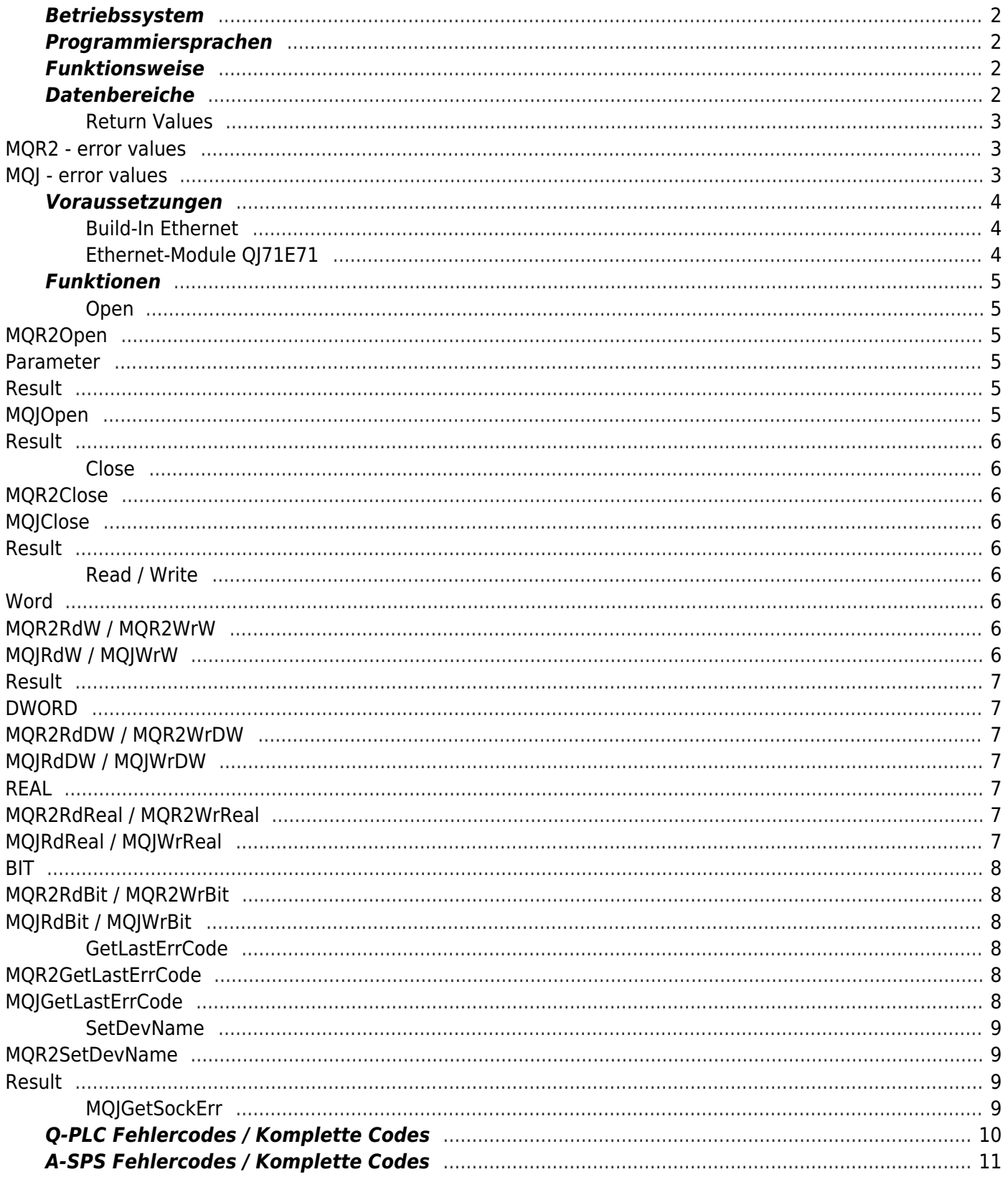